# Moodle Based E-Learning Quiz Application

Aplikasi Pembuatan Kuis E-Learning Berbasis Moodle

Nindi Nikita Veren Rawung<sup>1)</sup>, Alwin Melkie Sambul<sup>2)</sup>, Sary Diane. Ekawati. Paturusi<sup>3)</sup> Dept. of Electrical Engineering, Sam Ratulangi University Manado, Kampus Bahu St., 95115, Indonesia e-mails : [nikitaveren09@gmail.com](mailto:nikitaveren09@gmail.com)<sup>-1</sup>, [asambul@unsrat.ac.id](mailto:asambul@unsrat.ac.id)<sup>-2</sup>, [sarypaturusi@unsrat.ac.id](mailto:sarypaturusi@unsrat.ac.id)<sup>-3)</sup> Received: [date]; revised: [date]; accepted: [date]

*Abstract — Lecture activities are very much using online and sites that help lecture activities added during the pandemic forced lecture activities to be enforced remotely. Moodle as a student learning center Univeersitas Sam Ratulangi one of them engineering faculty, need development. Quizzes as one of the essential activities in student lecture activities, All teaching and learning activities are inseparable from The Quiz Name, each course always makes a quiz as a complement to the value in the overall value of the course. In online lectures, quizzes are still needed. In online lectures, an application is required to create a quiz, if the quiz is not based on realtime teaching staff or lecturers can not control the acquisition of quiz scores in realtime.Based on the above problems, an elarning quiz app is created based on moodle. With the creation of ebrbasis moodle ebrearning quiz may be able to facilitate lecturers and students in lecture activities, especially on quizzes. With this application, it is possible to make quizzes can be arranged by teaching staff and lecturers more effectively The method used by the author in this study is the Rapid Application Development (RAD) application development method which has three stages, namely the first requirements plan, system design, and finally implementation.*

# *Keywords — Application; Quiz Maker; E-learning; Moodle; Extended Markup Language(XML)*

*Abstrak* **— Kegiatan perkuliahan sangat banyak menggunakan daring maupun situs yang membantu kegiatan perkuliahan ditambah pada masa pandemi memaksa kegiatan perkuliahan diberlakukan dari jarak jauh. Moodle sebagai pusat pembelajaran mahasiswa Univeersitas Sam Ratulangi salah satunya fakultas teknik, perlu pengembangan. Kuis sebagai salah satu kegiatan esensial dalam kegiatan perkuliahan mahasiswa, Seluruh kegiatan belajar mengajar tidak terlepas dari Namanya Kuis, setiap mata kuliah selalu membuat kuis sebagai pelengkap nilai dalam nilai keseluruhan mata kuliah. Pada Kuliah daring pun kuis tetap di perlukan. Pada kuliah daring diperlukan aplikasi untuk membuat kuis, jika kuis tidak berdasarkan realtime staff pengajar maupun dosen tidak bisa mengontrol perolehan nilai kuis secara realtime.Berdasarkan masalah di atas maka dibuatlah aplikasi kuis elarning berbasis pada moodle. Dengan dibuatnya kuis elearning ebrbasis moodle kiranya dapat mempermudah dosen maupun mahasiswa dalam kegiatan perkuliahan terutama pada kuis. Dengan adanya aplikasi ini kiranya membuat kuis bisa di atur staff pengajar maupun dosen secara lebih efektif. Metode yang digunakan oleh penulis dalam penelitian ini yaitu metode pengembangan aplikasi Rapid Application Development (RAD) yang memiliki tiga tahapan yaitu yang pertama rencana kebutuhan, perancangan sistem, dan terakhir implementasi.**

*Kata kunci —* **Aplikasi;** *Moodle***; Bahasa Markup Yang Di Perluas; Pembuat Kuis;** *E-learning*

## **I.** PENDAHULUAN

1

Dunia sementara mengalami banyak perkembangan. Perkembangan yang dialami terbilang sangat pesat, salah satunya perkembangan di bidang Pendidikan. Sistem Pendidikan dalam hal belajar mengajar, selalu mengalami perubahan dari masa ke masa, mulai dari menulis di batu, kapur, blackboard, whiteboard, pensil dan pulpen dan sekarang dengan diiringi perkembangan teknologi yang semakin canggih, proses belajar mengajar sudah menggunakan layar tancap, atau biasa disebut proyektor, bahkan sudah banyak sekolah didunia termasuk di Indonesia sendiri sudah mulai menerapkan sistem belajar mengajar melalui E-Learning, yang membuat Guru/Dosen dan Siswa/Mahasiswa tidak harus saling bertatap muka, dalam artian Guru/Dosen dapat mengajar dan memberikan materi melalui suatu aplikasi dengan menggunakan internet dan Siswa/Mahasiswa sudah tidak perlu lagi untuk pergi ke sekolah dan hanya perlu mengakses materi dari rumah masing-masing.

E-learning merupakan suatu jenis belajar yang memungkinkan tersampaikannya bahan ajar ke siswa dengan menggunakan media internet, intranet, atau media jaringan komputer lain [1].

Apa itu website? Website merupakan berbagai halaman yang menampilkan infrmasi berupa teks, gambar, suara(audio), dan video. Kita memerlukan browser untuk mengakses website. Dan pastikan saat menngakses website atau situs komputer atau smartphone sudah terkoneksi dengan internet[2].

Moodle merupakan salah satu aplikasi e-learning yang menyediakan fitur *quiz*, dimana pengajar dapat membuat soal dan dijawab dalam waktu yang telah ditentukan oleh pengajar. Dalam kasus ini, hal yang dikeluhkan oleh pengguna adalah pengguna kesulitan dalam membuat soal *quiz*, apalagi jika soalnya merupakan soal pilihan ganda. Moodle sendiri telah menyediakan beberapa format untuk mempercantik tampilan soal tetapi tetap saja beberapa pengguna masih merasa sulit [3]. Berdasarakan permasalahan diatas maka peneliti tertarik untuk mengangkat permasalahan tersebut agar dapat dilakukan penelitian dengan harapan, alat bantu yang berupa aplikasi ini dapat membantu memudahkan pengguna dalam pengerjaan soal *quiz*.

# *A.Penelitian Terkait*

- 1). Penelitian oleh Arief Hidayat, Bayu Surarso, dan Aris Sugiharto pada tahun 2011 mengenai Penerapan Model Adaptif Dalam Rancang Bangun Sistem Kuis Online: Kuis online memberikan banyak keuntungan, salah satunya yaitu memungkinkan siswa untuk mengerjakan kuis apa saja sehingga sistem kuis adaptif ini menjadi lebih personalisasi karena model pertanyaan yang disajikan secara khusus dirancang bagi siswa sesuai dengan tingkat kemahiran mereka.[4]
- 2). Penelitian oleh M.Samsudin, Ni Nyoman Utami Januhari pada tahun 2018 mengenai Pengembangan Pembelajaran *E-learning* Dengan Moodle: Sistem informasi *e-learning*  berbasis *web* dengan metode *Zachman Framework*  menggunakan tampilan *Moodle.*[1]
- 3). Penelitian oleh [Iryna S. Mintii,](https://arxiv.org/search/cs?searchtype=author&query=Mintii%2C+I+S) [Svitlana V.](https://arxiv.org/search/cs?searchtype=author&query=Shokaliuk%2C+S+V)  [Shokaliuk,](https://arxiv.org/search/cs?searchtype=author&query=Shokaliuk%2C+S+V) [Tetiana A. Vakaliuk,](https://arxiv.org/search/cs?searchtype=author&query=Vakaliuk%2C+T+A) [Mykhailo M.](https://arxiv.org/search/cs?searchtype=author&query=Mintii%2C+M+M)  [Mintii,](https://arxiv.org/search/cs?searchtype=author&query=Mintii%2C+M+M) [Vladimir N. Soloviev](https://arxiv.org/search/cs?searchtype=author&query=Soloviev%2C+V+N) pada tahun 2019 mengenai Impert test *question* into *Moodle* LMS: Algoritma untuk mengimpor file pertanyaan dalam format Aiken, GIFT, dan MOODLE XML, dengan jenis pertanyaan yakni, pilihan ganda, mencocokan dan pertanyaan esai.[5]

## II.METODE

#### *A.Eksperiman*

Penulis menggunakan tempat penelitian yang dalam lingkungan kampus Program Studi Teknik Informatika Jurusan Teknik Elektro, Fakultas Teknik Universitas Sam Ratulangi Manado. Waktu penelitian dimulai dari bulan februari 2021 sampai dengan bulan mei 2021.

Alat dan bahan yang digunakan pada penelitian ini dapat dilihat pada tabel 1.

## *B. Tahapan Penelitian*

Metode yang digunakan dalam pengembangan aplikasi pembuatan kuis e-learning ini adalah metode RAD. Alasan menggunakan metode ini adalah karena metode *Rapid Application Develpoment* (RAD) melakukan pendekatan secara sistematis dan berurutan dalam membangun suatu sistem. Proses metode *Rapid Application Development* (RAD) yaitu pada pengerjaan dari suatu sistem dilakukan secara berurutan. Sistem yang dihasilkan akan berkualitas baik, dikarenakan pelaksanaannya secara bertahap sehingga tidak terfokus pada tahapan tertentu. Seluruh tahapan pada prosedur penelitian ini dapat digambarkan dalam suatu diagram alir penelitian.

## 1) *Teknik Pengumpulan Data*

Teknik pengumpulan data yang benar dapat memberikan perbandingan dari penelitian yang penulis lakukan. Untuk mendapatkan data yang akurat, penulis menggunakan beberapa metode pengambilan data yaitu :

# a) *Metode Pustaka*

Studi pustaka merupakan teknik data dengan cara mempelajari dan mengumpulkan referensi pustaka yang berkaitan dengan judul penelitian penulis, seperti buku-buku sistem informasi geografis,serta media lainnya.

#### 2) *Metode Pengembangan Sistem*

Metode yang digunakan oleh penulis dalam penelitian ini yaitu metode pengembangan aplikasi *Rapid Application Development* (RAD), yang memiliki tiga tahapan sebagai berikut :

# a) *Rencana Kebutuhan (Requirement Planning)*

Penulis akan merencanakan kebutuhan yang dibutuhkan untuk pembuatan sistem, yang terdiri dari *business requirements*, *user requirements*, *functional requirements,* serta *non-functional requirements.*

# b) *Perancangan Sistem (Design Workshop)*

Dalam tahap ini terdapat dua proses, yaitu pengembangan sistem dan pengujian sistem. Penulis melakukan pengembangan sistem yang terdiri dari logika sistem, antarmuka aplikasi, hingga penyimpanan data dalam basis data dan geojson, hingga menghasilkan prototype aplikasi. Kemudian untuk proses pengujian, penulis akan menggunakan metode *black box* untuk memastikan alur aplikasi berjalan dengan baik dan membuat kuisioner untuk mendapatkan umpan balik dari pengguna acak yang akan digunakan untuk pengembangan kembali sistem. Pengembangan sistem dan pengujian sistem dilakukan secara berulang hingga menghasilkan aplikasi yang telah final.

c) *Implementasi (Implementation)*

Penulis akan melakukan hosting pada domain aktif, agar dapat diakses melalui berbagai perangkat yang terhubung ke jaringan internet.

# III. HASIL DAN PEMBAHASAN

A. Pengembangan Sistem

*1) Use Case Diagram*

Dalam penggambaran fungsi dalam aplikasi pembuatan kuis elearning, penulis menggunakan use case diagram seperti yang terlihat pada gambar 1."

Dalam use case diagram di bawah terdapat satu aktor, yaitu admin. Admin dapat melihat soal & jawaban, melihat *manage user*, admin juga bisa tambah soal,tambah user, edit soal, dan hapus soal. Setiap use case yang telah disebutkan akan dijelaskan lengkap dalam *use case description* dibahwa ini.

*Use case description* pada tabel 2 dibawah bertujuan agar admin yang mengakses website dapat melihat soal & jawaban yang admin buat. Hasil akhir dari use case ini yaitu sistem menampilkan halaman soal & jawaban yang berisi semua soal & jawaban yang telah admin buat.

*Use case description* pada tabel 3 dibawah bertujuan agar admin yang mengakses website dapat membuat soal. Hasil akhir dari use case ini yaitu menampilkan soal yang telah admin buat dan akan ada pada halaman soal & jawaban.

*Use case description* pada tabel 4 dibawah bertujuan agar admin yang mengakses website dapat mengedit soal yang sudah dibuat admin sebelumnya. Hasil akhir dari use case ini yaitu soal yang kita buat sudah terubah dan akan ada di halaman soal & jawaban.

*Use case description* pada tabel 5 dibawah bertujuan agar admin yang mengakses website dapat menghapus soal yang sudah dibuat admin. Hasil akhir dari use case ini yaitu soal yang

kita buat sudah di hapus dan akan ada di halaman soal & jawaban.

*Use case description* pada tabel 6 dibawah bertujuan agar admin yang mengakses website dapat melihat user yang admin buat dan juga bisa menambahkan user. Hasil akhir dari use case ini yaitu sistem menampilkan halaman manage user yang berisi semua user-user yang telah admin buat.

*Use case description* pada tabel 7 dibawah bertujuan agar admin yang mengakses website dapat membuat user. Hasil akhir dari use case ini yaitu menampilkan user yang telah admin buat dan akan ada pada halaman user.

2) Activity Diagram

Penggunan activity diagram bertujuan untuk menggambarkan alir kerja aplikasi. Penulis telah membuat beberapa activity diagram seperti yang terlihat pada gambargambar dibawah ini.

Activity diagran pada gambar 2 di bawah menjelaskan proses admin mengakses halaman tentang website. Dari halaman website, admin harus memasukkan username dan password terlebih dahulu untuk mengakses halaman dashboard. Sistem akan melakukan verifikasi terhadap username dan password yang akan digunakan oleh admin untuk login.Jika tidak sesuai dengan basis data, maka sistem akan menampilkan kembali halaman login dengan pemberitahuan username atau password salah, dan jika benar sistem akan menampilkan halaman menu utama dashboard.

Activity diagram pada Gambar 3 dibawah menjelaskan proses admin yang akan melihat data soal & jawaban yang admin telah buat. Dari halaman website admin di minta untuk login terlebih dahulu untuk mengakses halaman dashboard. Sistem akan melakukan verifikasi terhadap username dan password yang akan digunakan oleh admin untuk login.Jika tidak sesuai dengan basis data, maka sistem akan menampilkan kembali halaman login dengan pemberitahuan username atau password salah, dan jika benar sistem akan menampilkan halaman menu utama dashboard. Dari menu utama admin menekan tombol soal & jawaban agar bisa melihat data soal & jawaban yang telah di buat admin .

Activity Diagram pada Gambar 4 dibawah menjelaskan admin bisa melakukan tambah soal. Admin menekan menu utama soal & jawaban dan akan masuk di halaman data soal & jawaban, admin menekan tambah soal dan akan menampilkan form untuk menambahkan soal baru setelah itu masukkan isi soal dan jawaban yang akan admin tambahkan soal baru setelah itu admin menekan tombol OK dan akan muncul kembali di halaman data soal & jawaban dan sudah ada soal baru yang telah admin buat.

Activity Diagram pada gambar 5 dibawah menjelaskan proses admin untuk mengedit soal yang sudah dibuat.Admin menekan menu utama soal & jawaban dan akan masuk di halamas data soal & jawaban, admin menekan edit dan akan menampilkan form untuk mengedit soal setelah itu masukkan soal yang akan admin ubah,setelah itu admin menekan tombol OK dan akan muncul kembali di halaman data soal & jawaban dan sudah ada soal baru yang telah admin buat.

Activity Diagram pada gambar 6 dibawah menjelaskan proses admin untuk menghapus soal yang sudah dibuat.Admin menekan menu utama soal & jawaban dan akan masuk di halamas data soal & jawaban, admin menekan hapus dan akan muncul mengkonfirmasi untuk hapus soal lalu admin menekan yes untuk menghapus soal kalau tidak ingin menghapus soal admin menekan no dan soal tidak di hapus tetap masih ada dan akan muncul kembali di halaman data soal & jawaban dan sudah ada soal baru yang telah admin buat.

Activity Diagram pada Gambar 7 di bawah menjelaskan admin bisa melakukan tambah soal. Admin menekan menu utama manage user dan akan masuk di halaman data user, admin menekan tambah user dan akan menampilkan form untuk menambahkan user baru setelah itu masukkan isi user yang akan admin tambahkan user baru setelah itu admin menekan tombol OK dan akan muncul kembali di halaman data user dan sudah ada user baru yang telah admin buat.

B. Pengkodean

Pengkodean merupakan tahap selanjutnya setelah pembuatan prototype pada tahap ini sistem yang telah di rancang akan diterjemahkan ke dalam bahasa pemrograman yang sesuai.

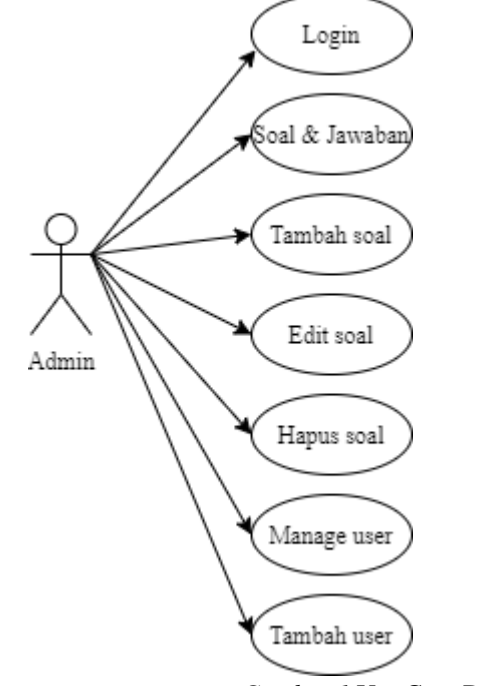

*Gambar 1* Use Case Diagram

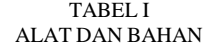

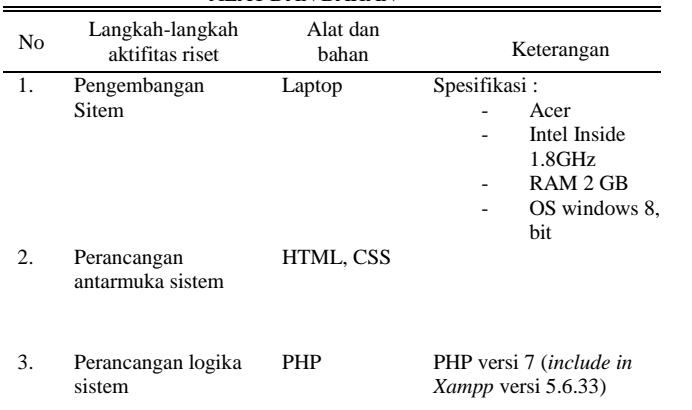

TABEL II *USE CASE DESCRIPTION* SOAL & JAWABAN

|               | <b>Indentifikasi</b>                                 |
|---------------|------------------------------------------------------|
| Nama          | Tambah soal                                          |
| Tujuan        | Menambahkan soal                                     |
| Aktor         | Admin                                                |
| Kondisi Awal  | Sistem menampilkan halaman beranda Soal &<br>Jawaban |
| Aksi Aktor    | Menekan menu "soal & jawaban"                        |
| Reaksi Sistem | Menampilkan halaman membuat soal                     |
| Kondisi Akhir | Menampilkan halaman membuat soal                     |

#### TABEL III *USE CASE DESCRIPTION* TAMBAH SOAL

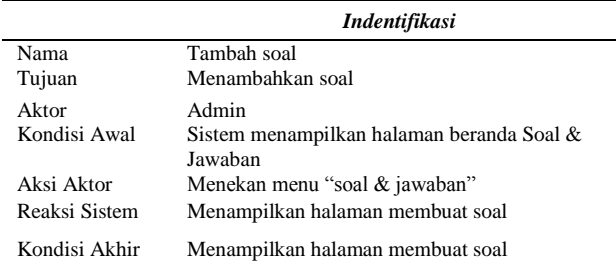

# TABEL IV *USE CASE DESCRIPTION* EDIT SOAL

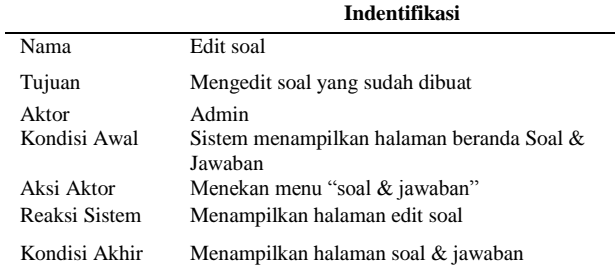

#### TABEL V *USE CASE DESCRIPTION* HAPUS SOAL

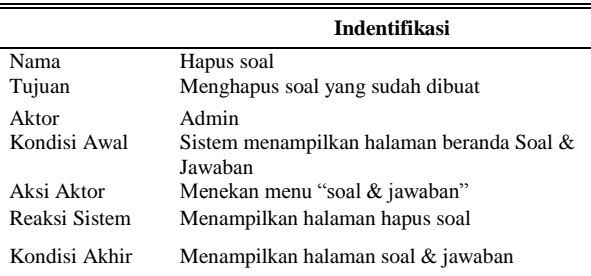

#### TABEL VI *USE CASE DESCRIPTION MANAGE USER*

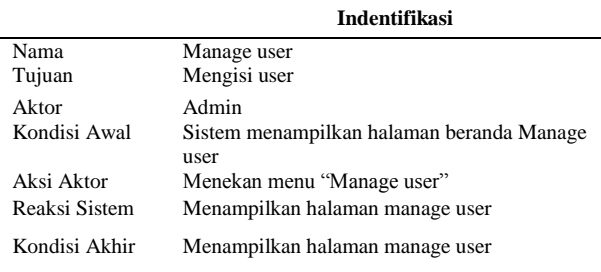

# TABEL VII *USE CASE DESCRIPTION* TAMBAH USER

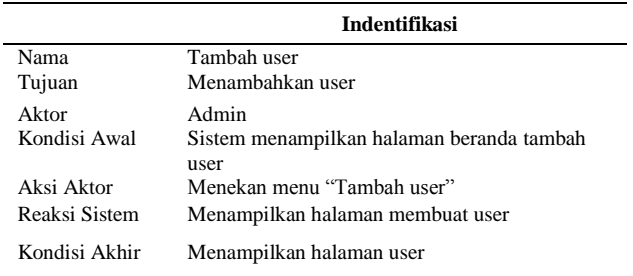

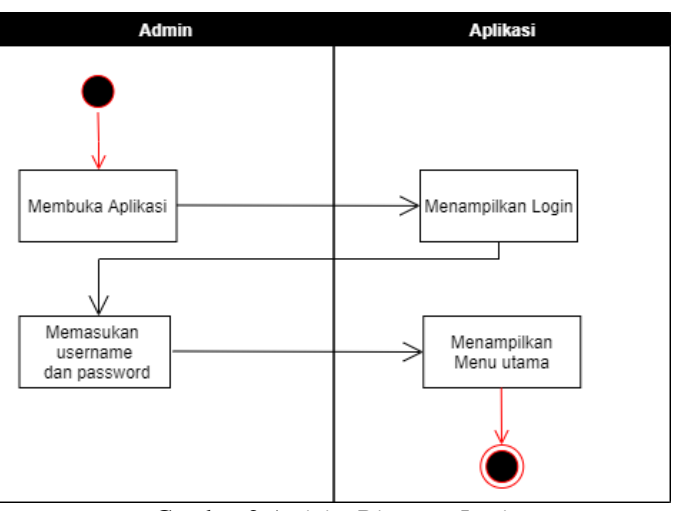

Gambar 2 *Activity Diagram Login*

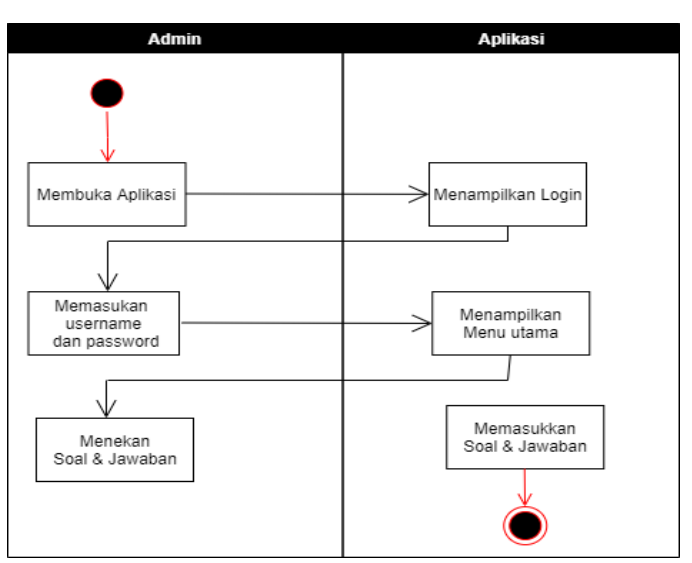

Gambar 3 *Activity Diagram* Soal & Jawaban

#### Jurnal Teknik Informatika vol ? no ? month year, pp. ?-? p-ISSN : [2301-8364,](http://u.lipi.go.id/1340783962) e-ISSN : [2685-6131](http://u.lipi.go.id/1563896309) , available at : <https://ejournal.unsrat.ac.id/index.php/informatika>

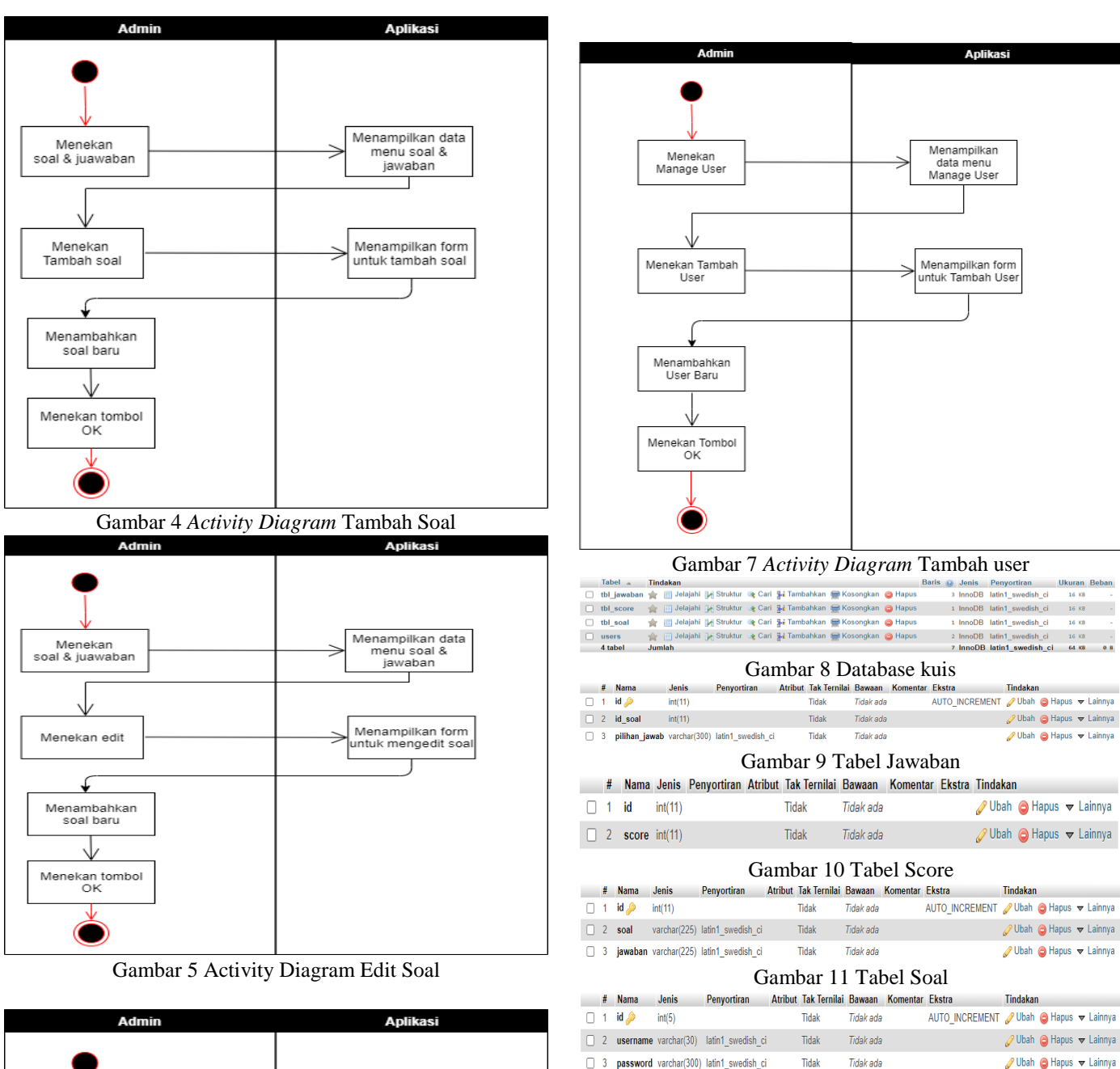

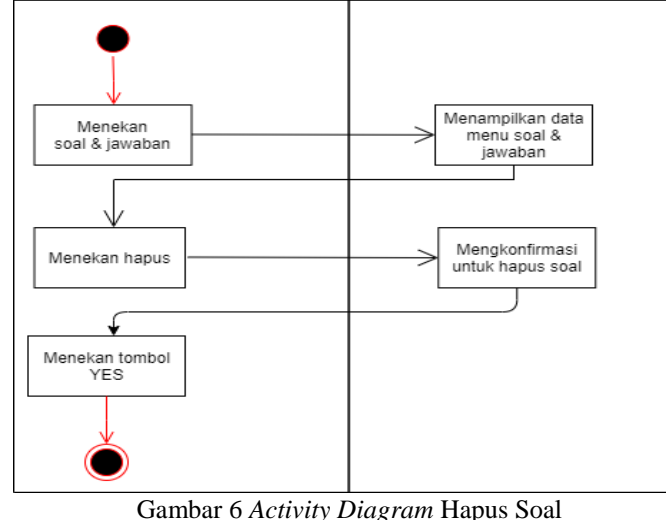

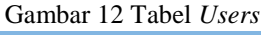

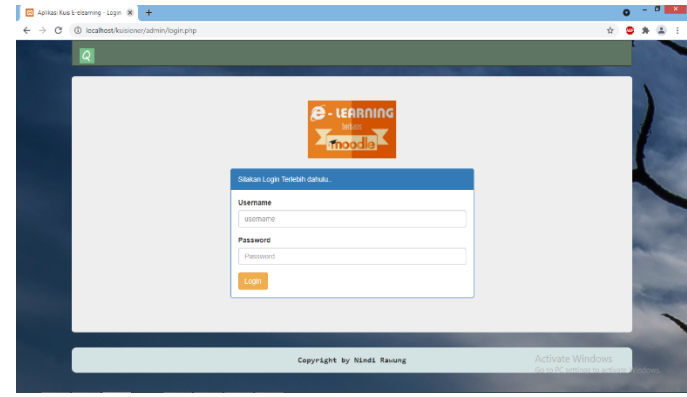

Gambar 13 Tampilan Login

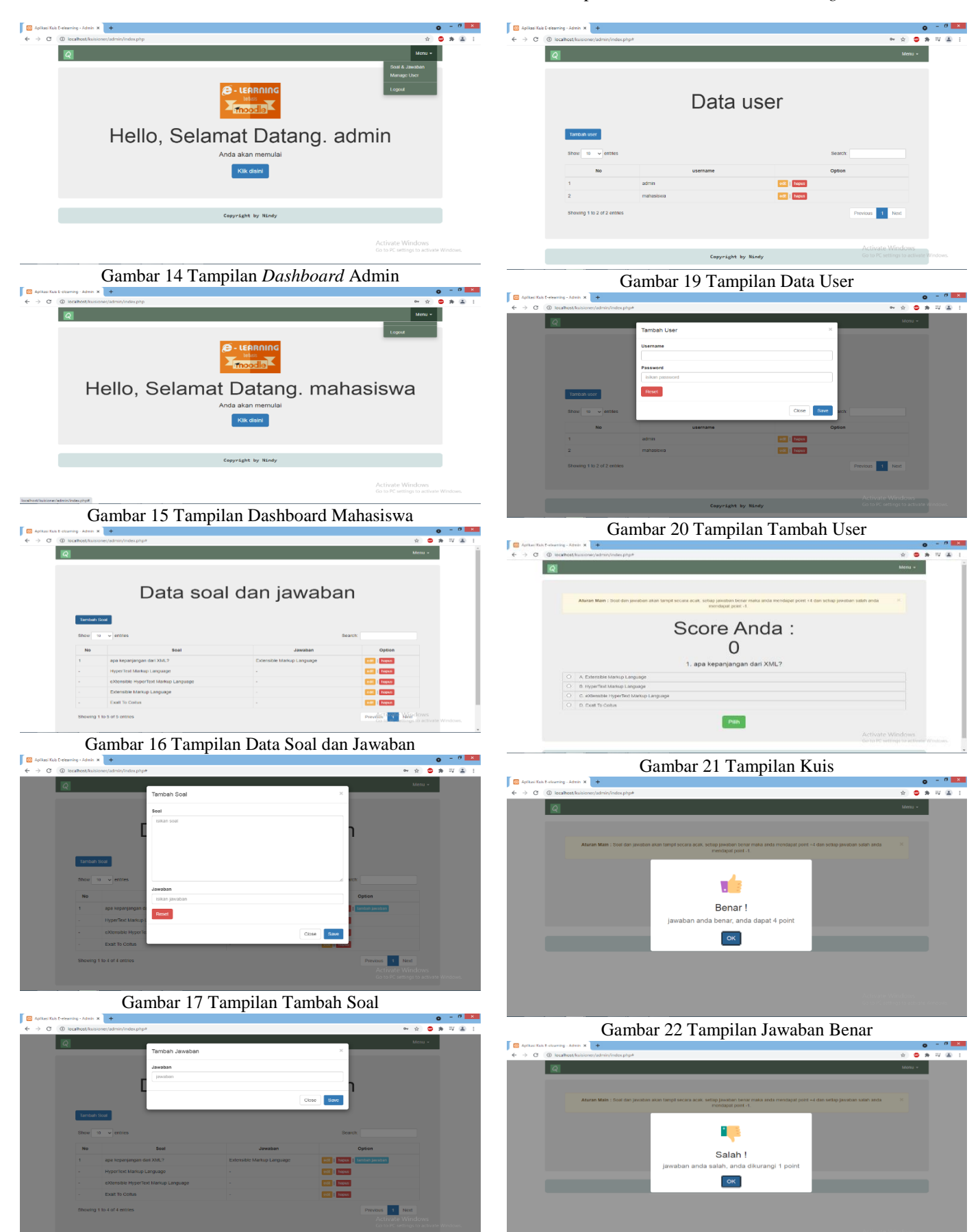

Gambar 18 Tampilan Tambah Jawaban

Gambar 23 Tampilan Jawaban Salah

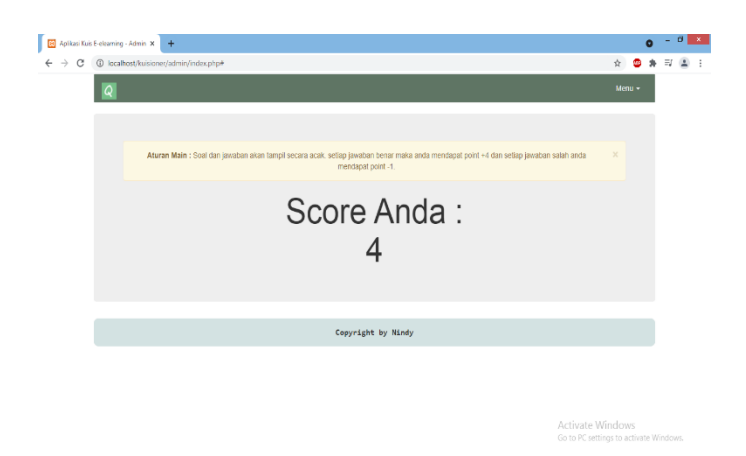

Gambar 24 Tampilan Point Benar

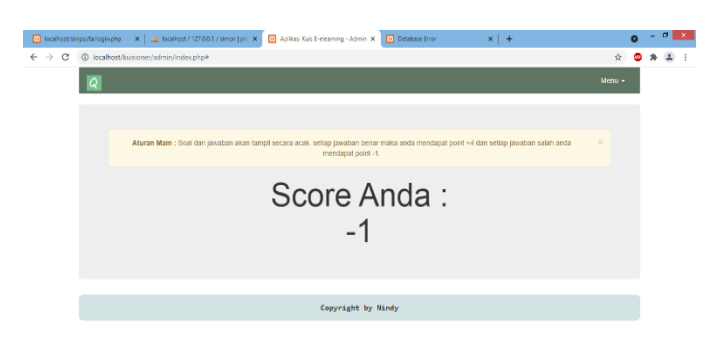

Gambar 25 Tampilan Point Salah

## 1) *Implementasi Basis Data (database)*

Pada gambar 8 merupakan database kuis, di atas menunjukan bahwa penulis telah membuat database kuis dan ada empat tabel yang penulis buat di dalam database ada tbl\_jawaban, tbl\_score,tbl\_soal, dan juga users.

Pada gambar 9 diatas, terlihat bahwa penulis akan membuat tiga atribut di dalam tabel jawaban dengan atribut id sebagai primary key.

Pada gambar 10 diatas, terlihat bahwa penulis akan membuat dua atribut di dalam tabel score dimana tidak ada primary key.

Pada gambar 11 diatas, terlihat bahwa penulis akan membuat tiga atribut di dalam tabel soal dengan atribut id sebagai primary key.

Pada gambar 12 diatas, terlihat bahwa penulis akan membuat tiga atribut di dalam tabel users dengan atribut id sebagai primary key.

Pada gambar 13 menampilkan halaman login, dimana bisa masuk sebagai Admin dan bisa masuk sebagai Mahasiswa.gambar diatas menjelaskan proses admin mengakses halaman tentang website. Dari halaman website,

admin harus memasukkan username dan password terlebih dahulu untuk mengakses halaman dashboard. Sistem akan melakukan verifikasi terhadap username dan password yang akan digunakan oleh admin untuk login.Jika tidak sesuai dengan basis data, maka sistem akan menampilkan kembali halaman login dengan pemberitahuan username atau password salah, dan jika benar sistem akan menampilkan halaman menu utama dashboard.

Pada gambar 14 menampilkan tampilan dashboard untuk user admin jika telah berhasil masuk pada sistem pembuatan kuis e-learning, dimana ada menu pembuatan soal dan jawaban, pembuatan user dan logout.

Pada gambar 15 menampilkan tampilan dashboard untuk user mahasiswa jika telah berhasil masuk pada sistem pembuatan kuis e-learning, dimana hanya ada menu logout.

Pada Gambar 16 diatas menjelaskan dari menu utama admin menekan tombol soal & jawaban agar bisa melihat data soal & jawaban yang telah di buat admin .

Pada Gambar 17 diatas menjelaskan tekan tombol tambah soal dan isi soal dan jawaban yang akan admin buat. Ada di menu soal & jawaban lalu tekan tombol tambah soal untuk menanbahkan soal & jawaban.

Pada Gambar 18 diatas, menjelaskan tekan tombol jawaban dan isi jawaban yang akan admin buat. Ada di menu utama tekan tombol soal & jawaban lalu tekan tombol tambah jawaban untuk menambahkan jawaban ke dalam soal yang sudah dibuat.

Pada Gambar 19 diatas menjelaskan dari menu utama admin menekan manage user agar bisa melihat data user yang telah di buat admin.

Pada Gambar 20 diatas menjelaskan tekan tombol tambah user dan isi user yang akan admin tambahkan. Ada di menu manage user lalu tekan tombol tambah user untuk menanbahkan user

Pada gambar 21 diatas menjelaskan, apa yang admin buat soal-soal tadi mahasiswa bisa memainkan kuis yang telah admin buat dan akan mendapatkan score.

Pada gambar 22 diatas menjelaskan tampilan halaman benar.

Pada Gambar 23 diatas menjelaskan tampilan halaman salah.

Pada gambar 24 di atas menjelaskan, tampilan halaman score jika mahasiswa memainkan kuis dengan menjawab benar dan akan mendapat score dengan 4 point.

Pada gambar 25 di atas menjelaskan, tampilan halaman score jika mahasiswa memainkan kuis dengan menjawab salah dan akan mendapat score dengan mines satu point.

#### *A. Kesimpulan*

Berdasarkan hasil penelitian yang telah dilakukan, pembuatan aplikasi kuis elearning ini dapat disimpulkan telah berhasil dibuat sesuai dengan rancangan awal yang telah dirancangkan. Salah satu dari banyak solusi dalam membangun suatu sistem untuk mengelola atau memanajemen soal kuis, yang nantinya akan dikelola menggunakan moodle dengan menggunakan format xml. Berdasarkan hasil pengujian yang dilakukan pada sistem yang dibangun, maka dapat diambil bahwa aplikasi yang dibuat telah mampu menjalankan beberapa fitur utama aplikasi yakni fitur pembuatan *quiz* dimana setiap user dapat mengelola soal *quiz* secara individu selain aplikasi ini mampu mengkonversi soal ke dalam bentuk format xml dengan hasil output berupa *file .txt* yang bisa langsung di import ke LMS Moodle

# *B. Saran*

Ada beberapa saran, antara lain : Aplikasi ini dapat di kembangkan lebih luas dan spesifik lagi untuk pembuatan materi dan latihan soal, aplikasi yang dibangun hanya menggunakan hosting gratis, artinya aplikasi hanya bisa online dalam jangka waktu tertentu saja, untuk itu diharapkan aplikasi ini bisa dikembangkan agar dapat digunakan dalam waktu yang lama, aplikasi ini juga hanya bisa satu jenis soal yaitu pilihan ganda, sehingga kedepannya diharapkan adanya penambahan jenis soal baru seperti, soal *essay* dan lain-lain

## V.KUTIPAN

- [1] M. Samsudin and J. Ni Nyoman Utami, "Pengembangan Pembelajaran E-learning Dengan Moodle (Modulator Object-Oriented Dynamic Learning Environment)," *J. Sist. dan Inform.*, vol. 14, no. 1, pp. 1–8, 2019, doi: 10.30864/jsi.v14i1.210.
- [2] H. O. L. Wijaya, "IMPLEMENTASI METODE PIECES PADA ANALISIS WEBSITE KANTOR PENANAMAN MODAL KOTA LUBUKLINGGAU," *JUSIM (Jurnal Sist. Inf. Musirawas)*, vol. 3, no. 1, 2018, doi: 10.32767/jusim.v3i1.289.
- [3] A. Isroqmi, "Pentingnya Penguasaan Beberapa Aplikasi Komputer Bagi Dosen di Pembelajaran Daring Berbasis Moodle," *Prosiding, Semin. Nas.*, 2020.
- [4] A. Hidayat, B. Surarso, and A. Sugiharto, "Penerapan Model Adaptif Dalam Rancang Bangun Sistem Kuis Online," *Semantik*, vol. 2011, no. Semantik, 2011, [Online]. Available: http://publikasi.dinus.ac.id/index.php/semantik/article/ view/89.
- [5] I. S. Mintii, S. V. Shokaliuk, T. A. Vakaliuk, M. M. Mintii, and V. N. Soloviev, "Import test questions into Moodle LMS," *CEUR Workshop Proc.*, vol. 2433, pp. 529–540, 2019, doi: 10.31812/educdim.v53i1.3836.
- [6] R. Fauzan, D. Siahaan, S. Rochimah, and E. Triandini,

"A Different Approach on Automated Use Case Diagram Semantic Assessment," *Int. J. Intell. Eng. Syst.*, vol. 14, no. 1, 2021, doi: 10.22266/IJIES2021.0228.46.

- [7] D. I. Mustasyar and R. J. Akbar, "Rancang Bangun Aplikasi Sistem Basis Data Online Judge (SBDOJ) untuk Proses Pembelajaran Mata Kuliah Sistem Basis Data di Departemen Teknik Informatika ITS," *J. Tek. ITS*, vol. 6, no. 2, 2017, doi: 10.12962/j23373539.v6i2.23999.
- [8] Suendri, "Implementasi Diagram UML (Unified Modelling Language) Pada Perancangan Sistem Informasi Remunerasi Dosen Dengan Database Oracle (Studi Kasus: UIN Sumatera Utara Medan)," *J. Ilmu Komput. dan Inform.*, vol. 3, no. 1, 2018.
- [9] Mulyadi, "Pengertian UML," *12/2014*, 2014.
- [10] Meryansumayeka, M. D. Virgiawan, and S. Marlini, "Pengembangan Kuis Interaktif Berbasis E-Learning Dengan Menggunakan Aplikasi Wondershare Quiz Creator Pada Mata Kuliah Belajar Dan Pembelajaran Matematika," *J. Pendidik. Mat.*, vol. 12, no. 1, 2018.
- [11] Muhdi, Nurkolis, and Y. Yuliejantiningsih, "The Implementation of Online Learning in Early Childhood Education During the Covid-19 Pandemic," *JPUD - J. Pendidik. Usia Dini*, vol. 14, no. 2, 2020, doi: 10.21009/jpud.142.04.
- [12] E. Yayang, "PENGEMBANGAN E-MODUL BERBASIS WEB DENGAN MENGGUNAKAN APLIKASI MOODLE PADA MATA KULIAH PENGELOLAAN PERPUSTAKAAN," *EDUTECH*, vol. 18, no. 1, 2019, doi: 10.17509/e.v18i1.14113.
- [13] L. Herayanti, M. Fuaddunnazmi, and H. Habibi, "Pengembangan Media Pembelajaran Berbasis Moodle pada Mata Kuliah Fisika Dasar," *J. Pendidik. Fis. dan Teknol.*, vol. 1, no. 3, p. 205, 2017, doi: 10.29303/jpft.v1i3.260.

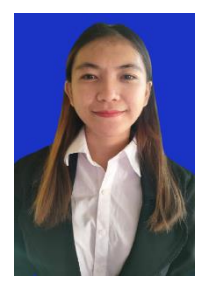

Penulis bernama lengkap Nindi Nikita Veren Rawung lahir di Manado pada tanggal 18 Maret 1999. Penulis menempuh pendidikan pertama di TK Debora Tateli pada tahun 2003-2004, kemudian melanjutkan ke SD Gmim Tateli pada tahun 2004 – 2010, kemudian melanjutkan studi di SMP Negeri 8 Manado pada tahun 2010 – 2013, kemudian melanjutkan

pendidikan di SMK Negeri 1 Manado 2013 -2016. Pada tahun 2016, penilis melanjutkan studi di Program Studi Teknik Informatika, Fakultas, Jurusan Teknik Elektro, Universitas San Ratulangi Manado.